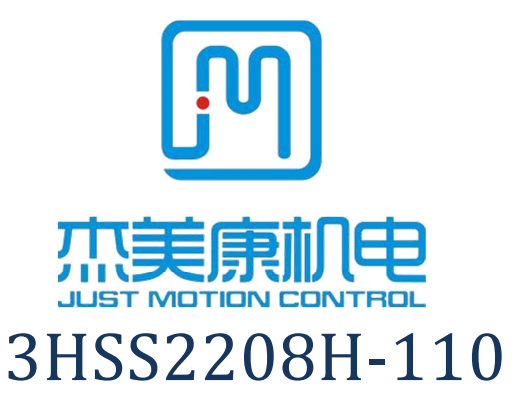

## Uputstvo za visokonaponski hibridni servo step drajver

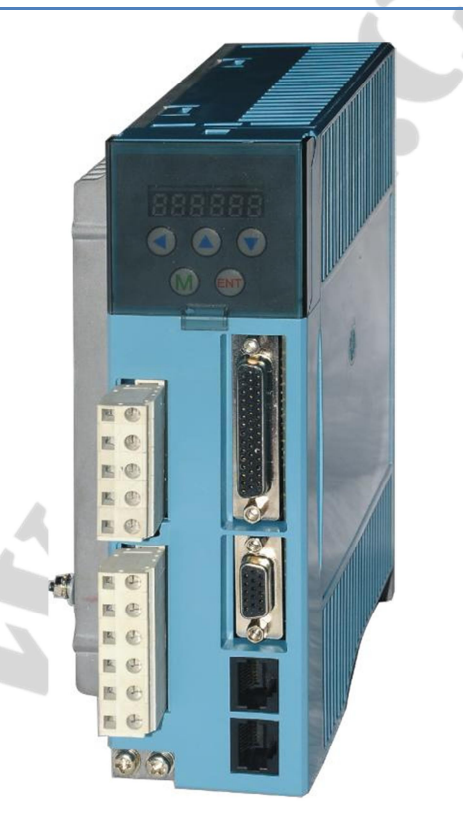

Email: info@jmc-motion.com

Address: Floor2, Building A, Hongwei Industrial Zone No.6, Liuxian 3rd Road, Shenzhen. China

Shenzhen Just Motion Control Electro-mechanics Co., Ltd

TEL:+86-0755-26509689 26502268

FAX:+86-0755-26509289

Http:**//**www.jmc-motion.com

Hvala što ste izabrali JMC step drajver. Nadamo se da će visoke performanse i odličan odnos cene i kvaliteta našeg proizvoda omogućiti izvršavanje Vašeg projekta automatizacije kretanja.

Sadržaj ovog uputstva je pažljivo pripremljen, međutim ne odgovaramo za moguća odstupanja od realnog stanja.

Shenzhen Just Motion Control

Electro-mechanics Co., Ltd

# **Sadržaj**

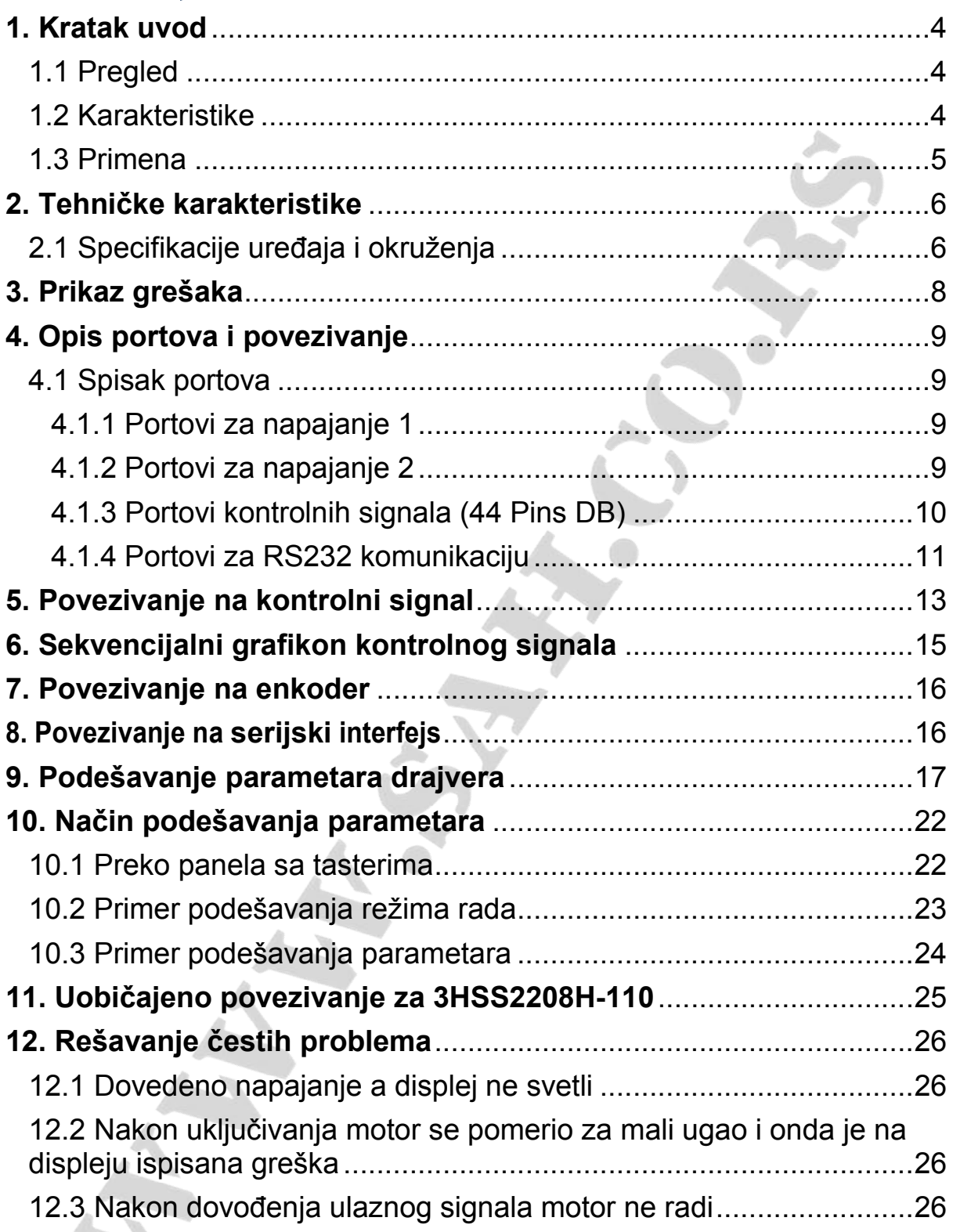

### **1. Kratak uvod**

#### **1.1 Pregled**

3HSS2208H-110 digitalni servo step drajver sistem integriše tehnologiju servo kontrole i kompatibilan je sa trofaznim step motorima iz serije 86J121. Ovaj drajver kombinuje 32-bitnu digitalnu obradu signala (DSP) sa naprednim servo algoritmom za kontrolu. U poređenju sa tradicionalnim step drajverima, kod ovog step servo drajvera je u potpunosti otklonjena mogućnost gubitka impulsa, na efikasan način je ograničeno pregrevanje motora, smanjene vibracije i poboljšane performanse visokofrekventnih motora. Cena drajvera je upola manja u odnosu na AC servo sistem. Istovremeno, veličina adaptera je kompatibilna sa tradicionalnim step motorom, koji je pogodan za korisničku nadogradnju i izmenu. Ukratko, glavne prednosti ovog servo step drajver seta su: nema gubitka impulsa, zaštita od pregrevanja, omogućene visoke frekvencije i veliki obrtni moment i niska cena.

#### **1.2 Karakteristike**

- Visoka preciznost kod pozicioniranja
- 100% naznačenog izlaznog obrtnog momenta
- Tehnologija upravljanja različitim strujama
- Male vibracije, glatko i pouzdano kretanje na niskim frekvencijama
- Kontrola ubrzavanja i usporavanja, veliki napredak u čistoći pokretanja i zaustavljanja motora
- Korisnički definisani mikro koraci
- Kompatibilan sa 1000 i 2500 enkoderskih linija
- Nisu neophodna dodatna podešavanja u opštoj primeni
- Zaštita od nedostatka faze, strujnog i naponskog preopterećenja i prekoračenja pozicije
- Displej sa šest cifara, lako podešavanje parametara i prikaz radnog stanja motora

#### **1.3 Primena**

Primenljiv je za automatizaciju opreme i instrumenata koji zahtevaju veliki obrtni moment, kao što su: mašine za graviranje, mašine za skidanje žica, mašine za obeležavanje, sečenje, lasersku štampu, crtanje, alati za numeričku kontrolu, automatsko sklapanje, itd. Rezultati su posebno dobri kod uređaja sa malom bukom i velikim brzinama.

## **2. Tehničke karakteristike**

### **2.1 Specifikacije uređaja i okruženja**

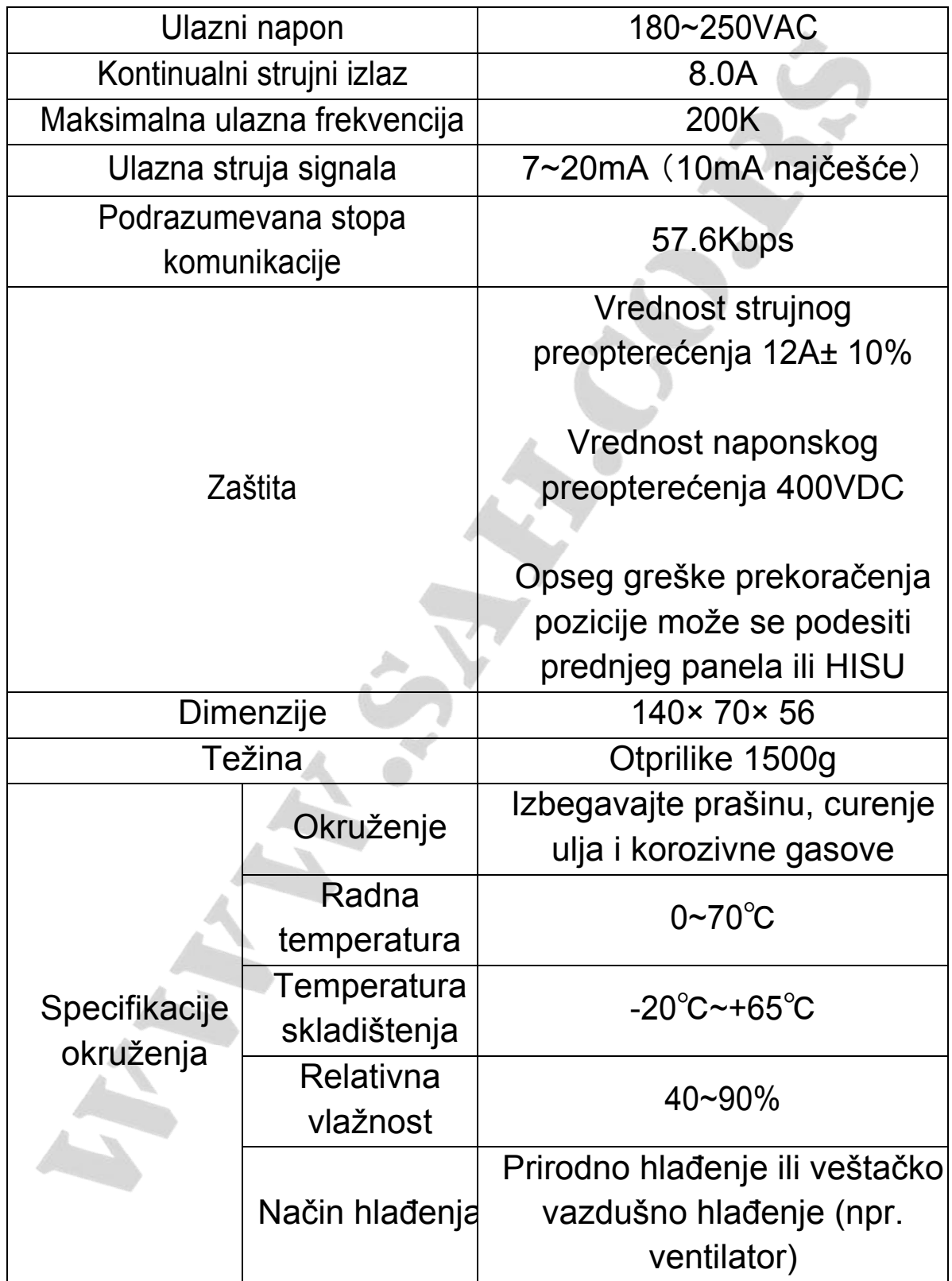

### **2.2 Mehaničke specifikacije**

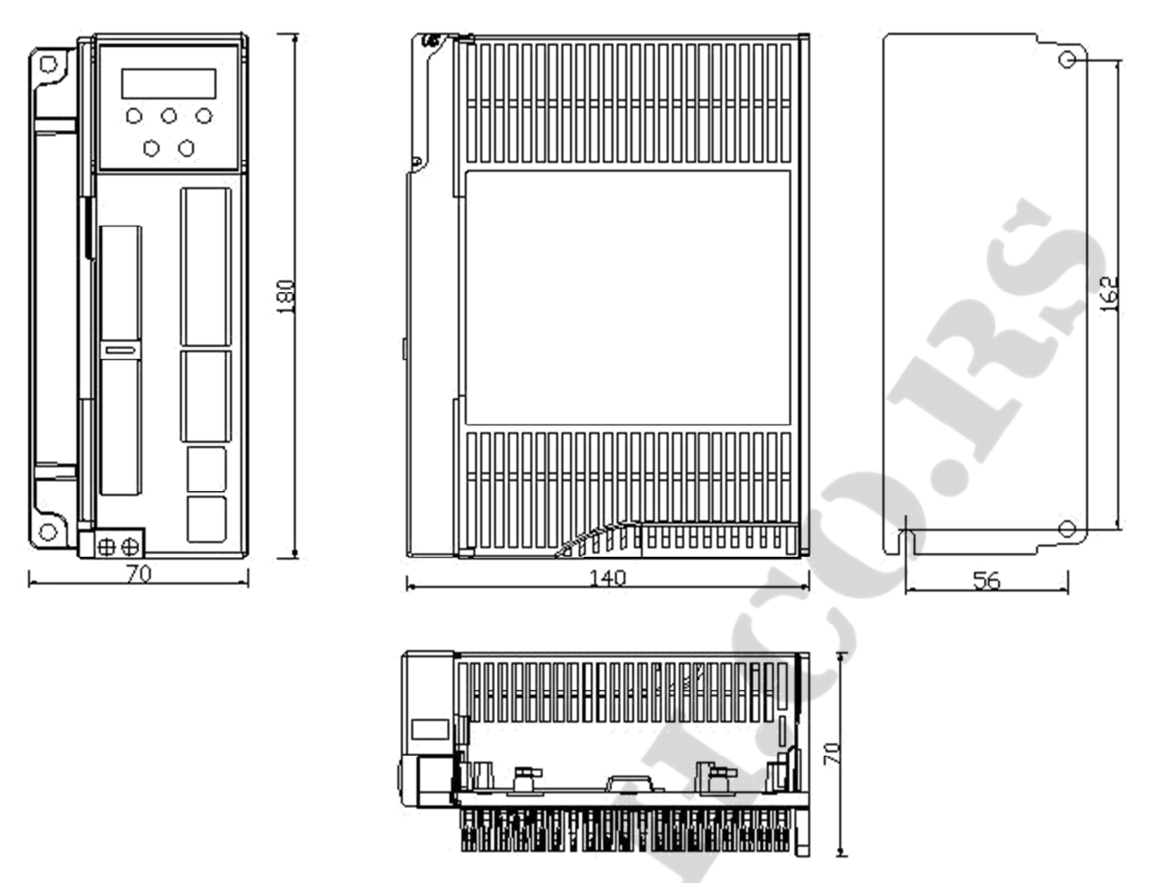

**Slika 1 – Dimenzije za ugradnju (jedinica: mm)**

**Napomena: Molimo Vas da poštujete preporučene dimenzije prilikom planiranja veličine ugradnog prostora.**

#### **2.3 Sprečavanje pregrevanja**

Radna temperatura drajvera bi trebalo da bude <60 ℃, a radna temperatura motora <90 ℃; preporučeno je postaviti drajver vertikalno, kako bi se oslobodila što veća površina za otok toplote. Koristite ventilator za hlađenje, ukoliko je neophodno.

### **4. Opis portova i povezivanje**

### **4.1 Spisak portova**

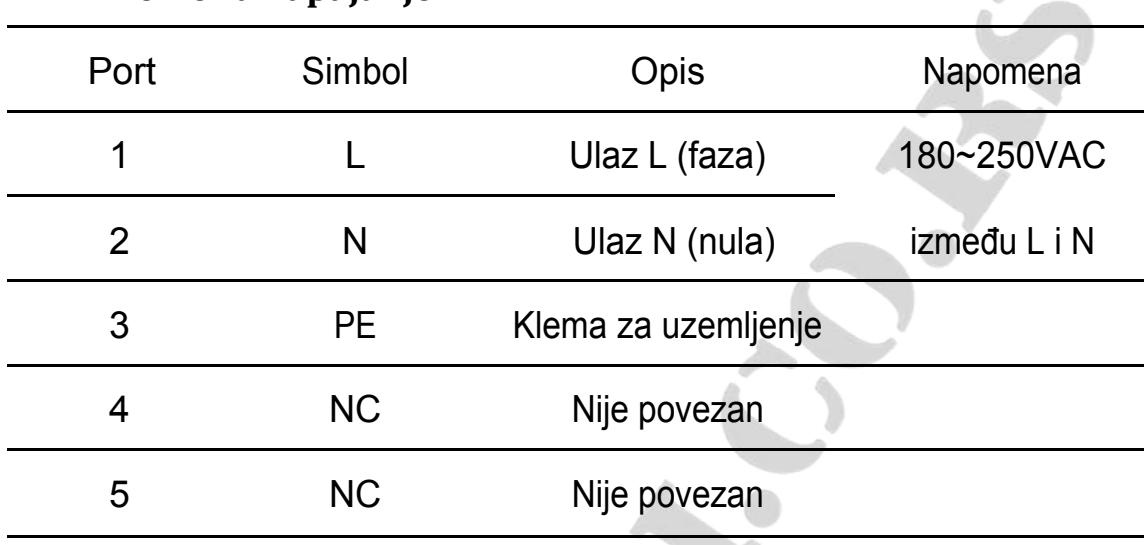

**SALES** 

A

#### **4.1.1 Kleme za napajanje**

**4.1.2 Kleme za motor**

| Port | Simbol    | Opis                |
|------|-----------|---------------------|
| 1    | U         | Namotaj U           |
| 2    | \ /       | Namotaj V           |
| 3    | W         | Namotaj W           |
| 4    | <b>NC</b> | Nije povezan        |
| 5    | PE.       | Klema za uzemljenje |
| 6    | <b>NC</b> | Nije povezan        |
|      |           |                     |

### **4.1.5 Indikator statusa**

Kontrolni panel (uključuje 5 tastera i 6 LED digitalnih cifara)

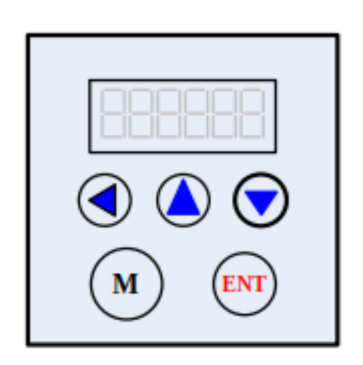

Tasteri za navigaciju:

"<sup>1</sup> taster: Pomeranje cifre ulevo

"A" taster: Inkrementacija ili prelazak na sledeće

"V" taster: Dekrementacija ili povratak na prethodno

Funkcionalni tasteri:

"M" taster: Izlaz ili promena režima

"ENT" taster: Potvrda unosa

Korisnici mogu da podešavaju parametre drajvera pomoću prednjeg panela koji se sastoji iz 6 sedmosegmentnih cifara i 5 tastera (kao na slici iznad).

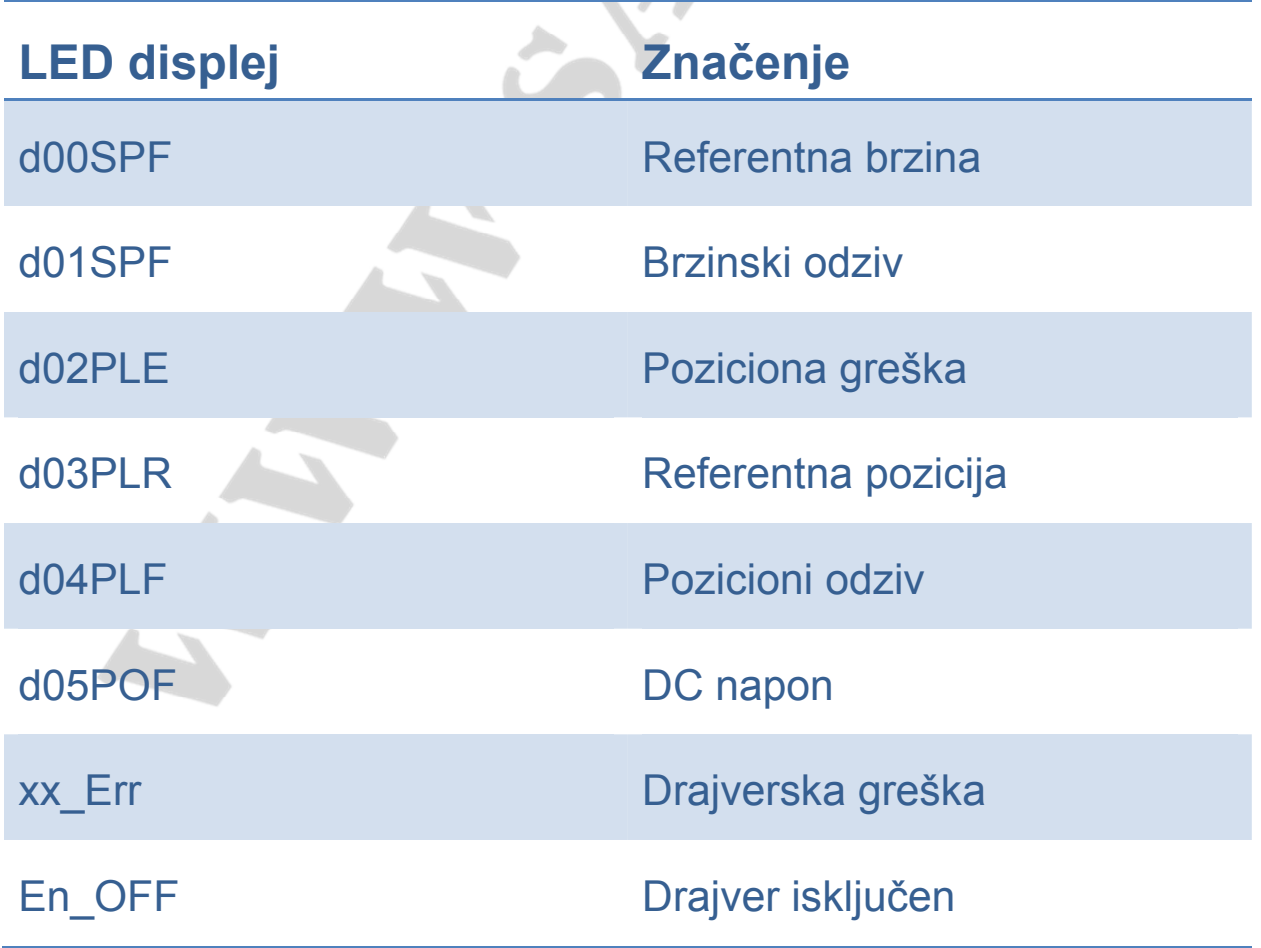

Napomena: Uđite u prikaz funkcija pritiskom na "M". Odabir se vrši pomoću tastera "v" i "▲", a potvrda pritiskom na "ENT". Izlaz ili prelazak na sledeću funkciju vrši se pritiskom na "M".

### **5. Povezivanje na kontrolni signal**

Povezivanje na ulazne i izlazne kontrolne signale se vrši na sledeći način:

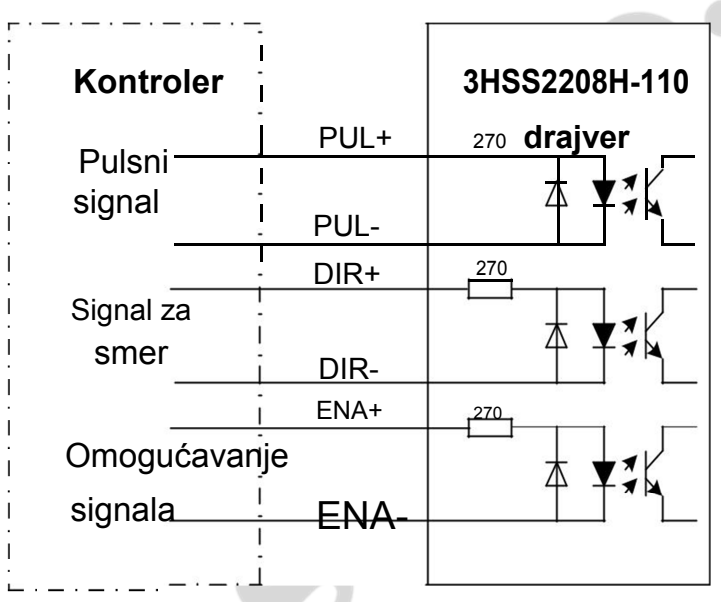

**Slika 2 – Povezivanje na različite signale**

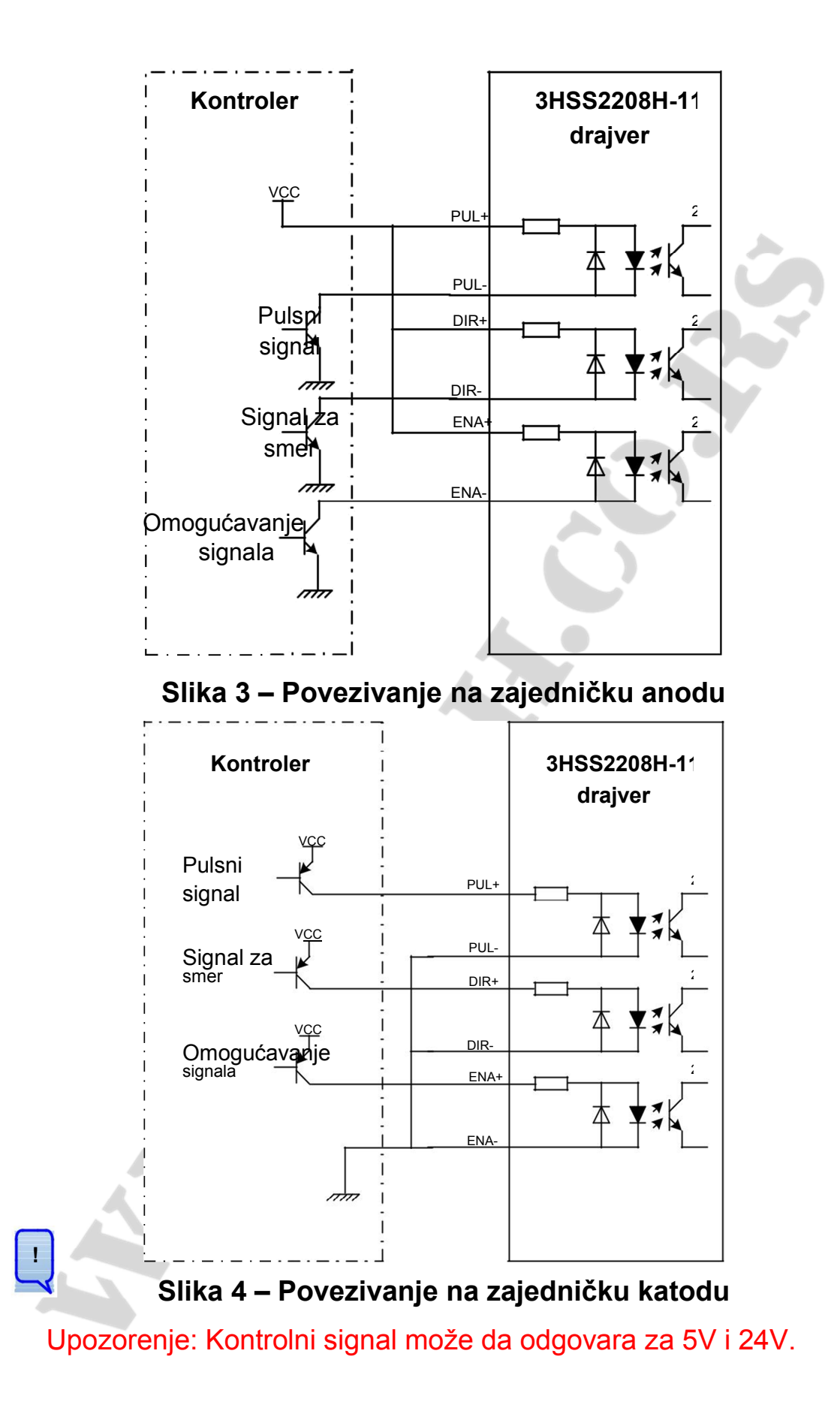

## **6. Sekvencijalni grafikon kontrolnog signala**

Kako bi se izbegle greške prilikom nekih operacija, potrebno je da PUL, DIR i ENA poštuju pravila kao što je prikazano na sledećem dijagramu:

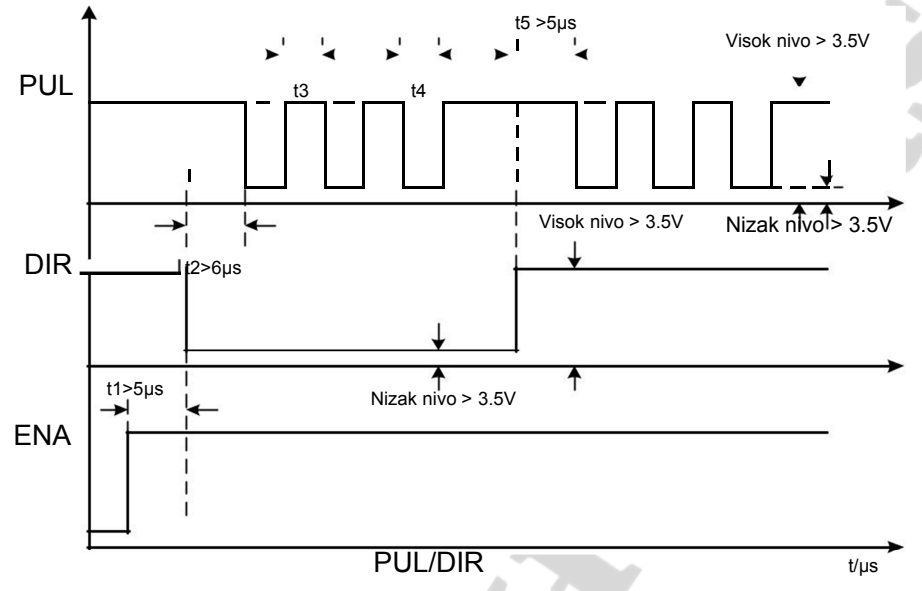

**Slika 5 – Vremenski dijagram kontrolnog signala**

#### **Napomena**:

(1) t1: ENA mora da bude bar za 6s ispred DIR. Najčešće ENA+ i ENA-

nisu povezani (NC). Za više informacija pogledajte poglavlje "Konfiguracija P1 konektora".

(2) t2: DIR mora da bude makar 5s ispred PUL aktivne ivice kako bi se pravilno obezbedio smer;

(3) t3: Širina pulsa ne manja od 2.5s;

(4) t4: Nizak nivo ne manji od 2.5s.

### **Podešavanje režima kontrolnog signala**

**Izbor impulsnog okidača:** pređite preko prednjeg panela ili HISU tastature da

biste pravilno podesili uzlaznu ili silaznu ivicu pulsa.

### **7. Povezivanje na enkoder**

Žice za povezivanje enkodera su opremljene produžnim žicama od 15 pinova i žicama za enkoder motora; naša kompanija je obezbedila ove specijalne žice, tako da korisnik ne mora da ih povezuje. Portovi enkoderskog interfejsa za 3HSS2208H-110 su opisani u sledećoj tabeli:

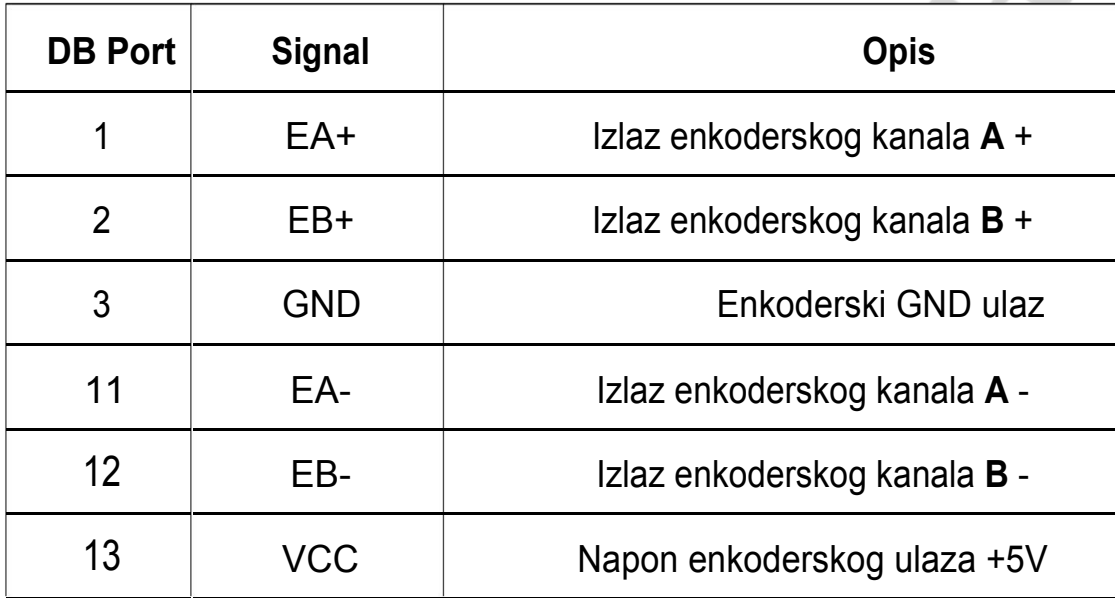

### **8. Povezivanje na serijski interfejs**

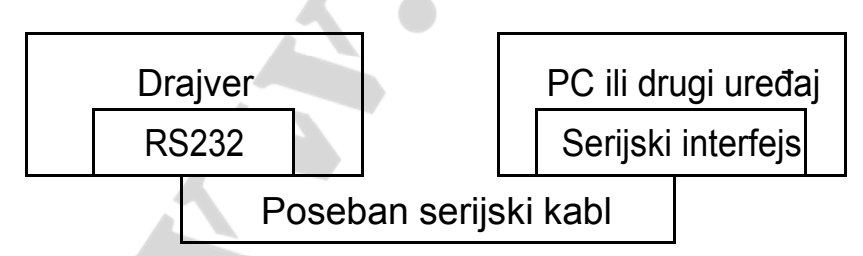

**Slika 6 – Povezivanje na serijski interfejs**

### **Upozorenje:**

Kako biste sprečili nastanak štete, molimo Vas da pre korišćenja proverite

da li su kablom povezani 3HSS2208H-110 i HISU.

## **9. Podešavanje parametara drajvera**

Postoje dva načina za podešavanje parametara 3HSS2208H-110 drajvera.

Jedan je preko prednjeg panela uređaja, a drugi način podrazumeva povezivanje na HISU panel. Fabrički su podešene najbolje vrednosti za većinu parametara, a korisnik po potrebi može da podešava broj pulseva i smer rotacije. Tabela sa detaljnim opisom svih raspoloživih funkcija je data u sledećoj tabeli:

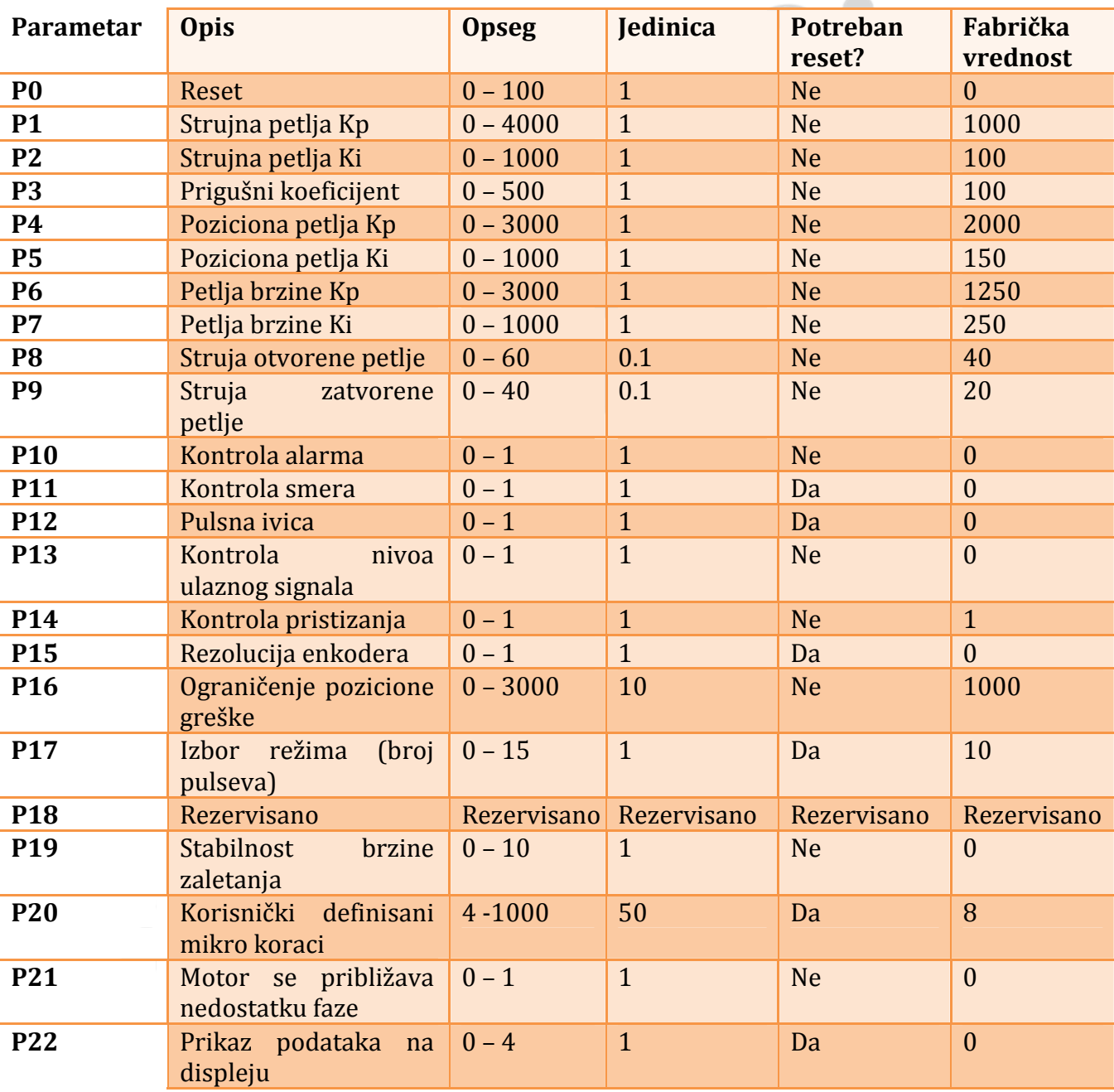

#### Stvarna vrednost = zadata vrednost × odgovarajuća jedinica

Postoji ukupno 23 parametara; koristiti HISU za presipanje izmenjenih

podataka na drajver. Detaljni opisi svih parametara su dati u narednoj tabeli:

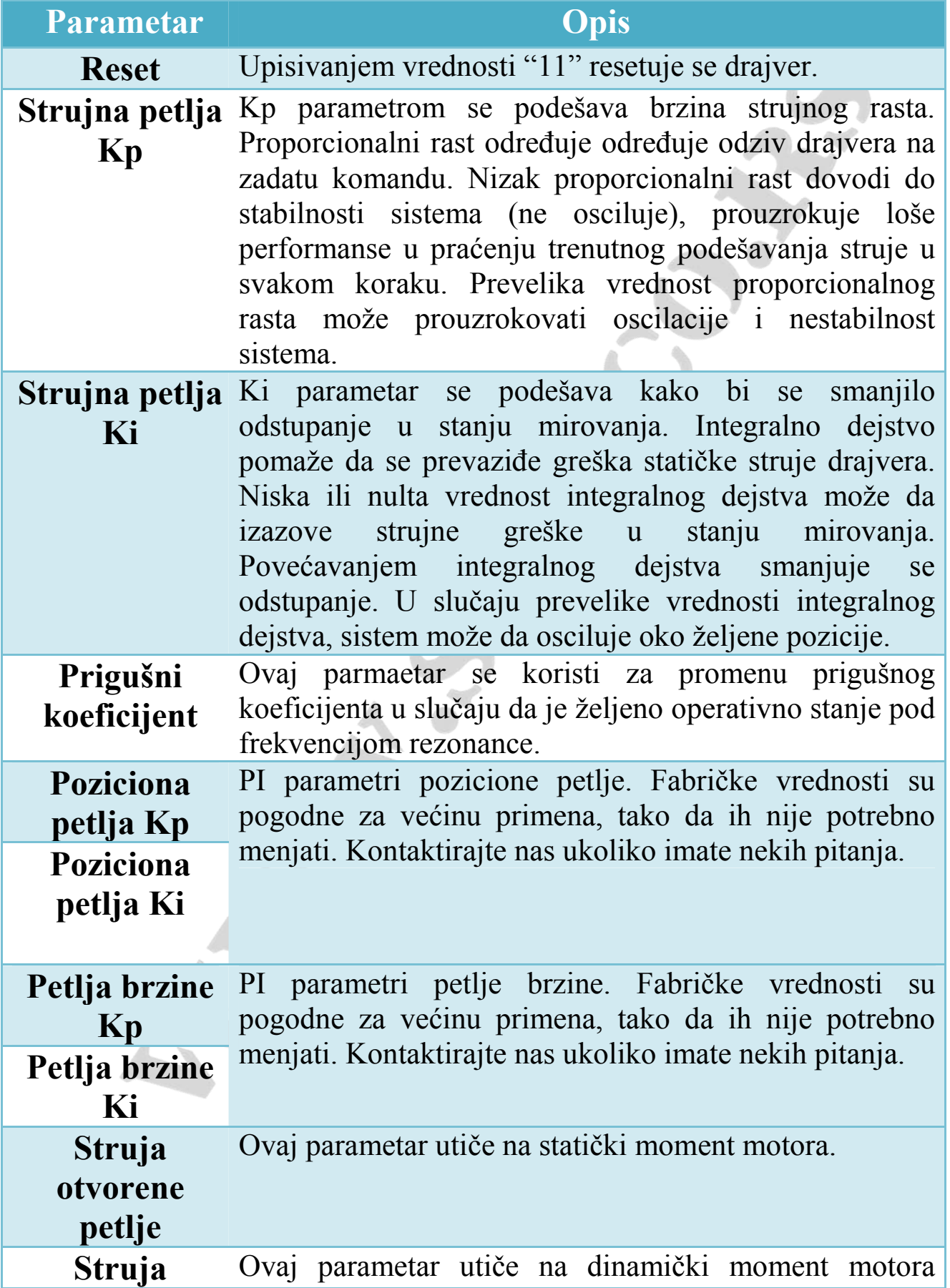

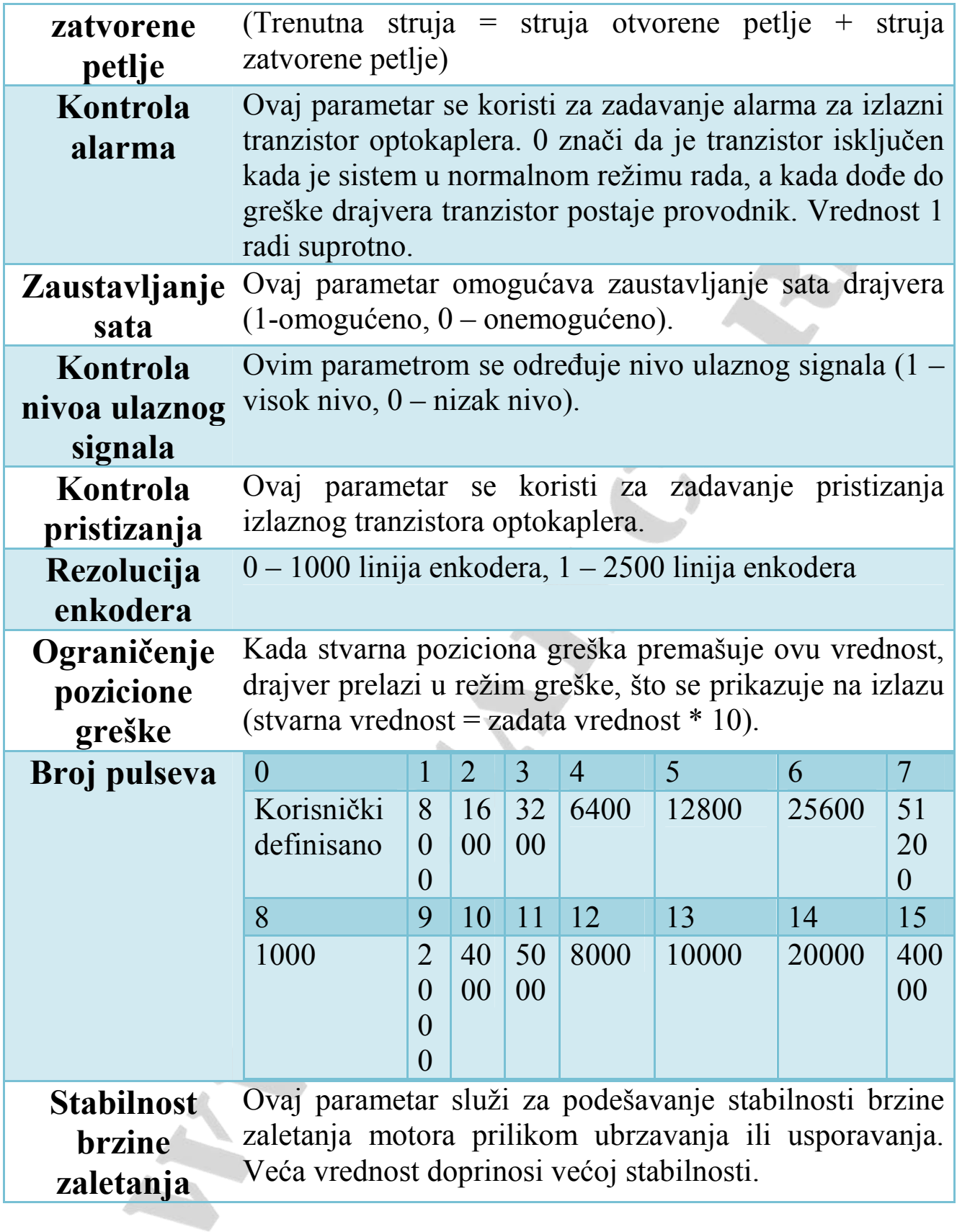

#### **Napomena:**

Pređite u režim izmene parametara pritiskom na taster "M".

Upišite redni broj parametra koji želite da izmenite (pomoću tastera "<" prelazite sa jedne na drugu cifru, a povećavanje / smanjivanje vrednosti odabrane cifre za 1 se vrši uz pomoć tastera "v i "A"). Kada upišete redni broj željenog parametra pritisnite "ENT" kako biste ušli u režim njegove izmene. Na displeju ćete videti prikaz nalik ovom: 1d0008. Ovo znači da trenutna vrednost izabranog parametra iznosi 8, a cifra koja se menja je prva zdesna, tj. osmica. Recimo da želimo umesto 8 da unesemo 15. To se radi na sledeći način:

Pritisnemo 3x taster "v<sup>™</sup> (na ekranu je tada prikazano 1d0005), zatim prisikom na taster " relazimo na cifru desetica (na ekranu je 2d0005), povećavamo cifru desetica za 1 pritiskom na "▲" (2d0015) i potvrđujemo novu vrednost 15 pritiskom na taster "ENT".

21

Upozorenje: Podrazumevane vrednosti parametara strujne petlje,

pozicione petlje i petlje brzine su podešene na najbolje moguće, tako da korisnik ne bi trebalo da ih menja bez preke potrebe.

## **11. Uobičajeno povezivanje za 3HSS2208H-110**

Uobičajeno povezivanje za 3HSS2208H-110 je prikazano na slici 10. Izbor

**Kontroler** Pulsni signal Signal za smer Enable Signal **3HSS2208H-110** PUL+ <sup>270</sup> **drajver** PUL-EB+ EB-  $\overrightarrow{DR^+}$   $\overrightarrow{PA^+}$  EA+ Encoder DIR-EA- $E$ <sub>ka+</sub>  $\overrightarrow{C}$ ENA-GN **VCC** R PEND-**VCC PEND** ALM+ A+  $\overline{A}$  M B+ B-ALM- $I$ zvor napajanja $\overline{I}$  L PE N

napajanja AC180V ~ AC250V zavisi od motora.

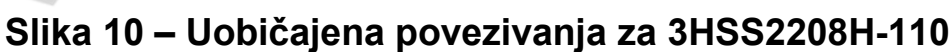

Upozorenje: R (3~5K) mora da bude povezan na terminal kontrolnog signala.

## **12. Rešavanje čestih problema**

### **12.1 Dovedeno napajanje a displej ne svetli**

• Proverite da napon nije prenizak.

### **12.2 Nakon uključivanja motor se pomerio za mali ugao i onda je na displeju ispisana greška**

- Proverite povratni signal motora i da li je motor povezan sa drajverom.
- Napon drajvera je suviše visok ili suviše nizak. Smanjite ili povećajte ulazni napon.
- Proverite da li su fazne žice motora ispravno povezane. Ako nisu, proverite portove napajanja u poglavljima 4.1.2 i 4.1.3.
- Proverite u parametrima drajvera da li se polovi motora i linije enkodera poklapaju sa stvarnim vrednostima. Ukoliko to nije slučaj, podesite ih ispravno.
- Proverite da frekvencija pulsnog signala nije prevelika. U tom slučaju bi motor mogao da izađe iz okvira naznačene brzine, što bi dovelo do pozicione greške.

### **12.3 Nakon dovođenja ulaznog signala motor ne radi**

- Proverite da li su žice ulaznih signala pravilno povezane.
- Proverite da li je se pulsni ulazni režim poklapa sa stvarnim ulaznim režimom.